## <span id="page-0-2"></span>**Работа с терминалом**

- [Запуск терминала](#page-0-0)
- [Сохранение результатов выполнения команд в терминале](#page-0-1)

## <span id="page-0-0"></span>**Запуск терминала**

Для запуска терминала необходимо выбрать в меню пункт *"Обзор"*, набрать в окне поиска поиске *терминал* и дважды кликнуть по иконке терминала.

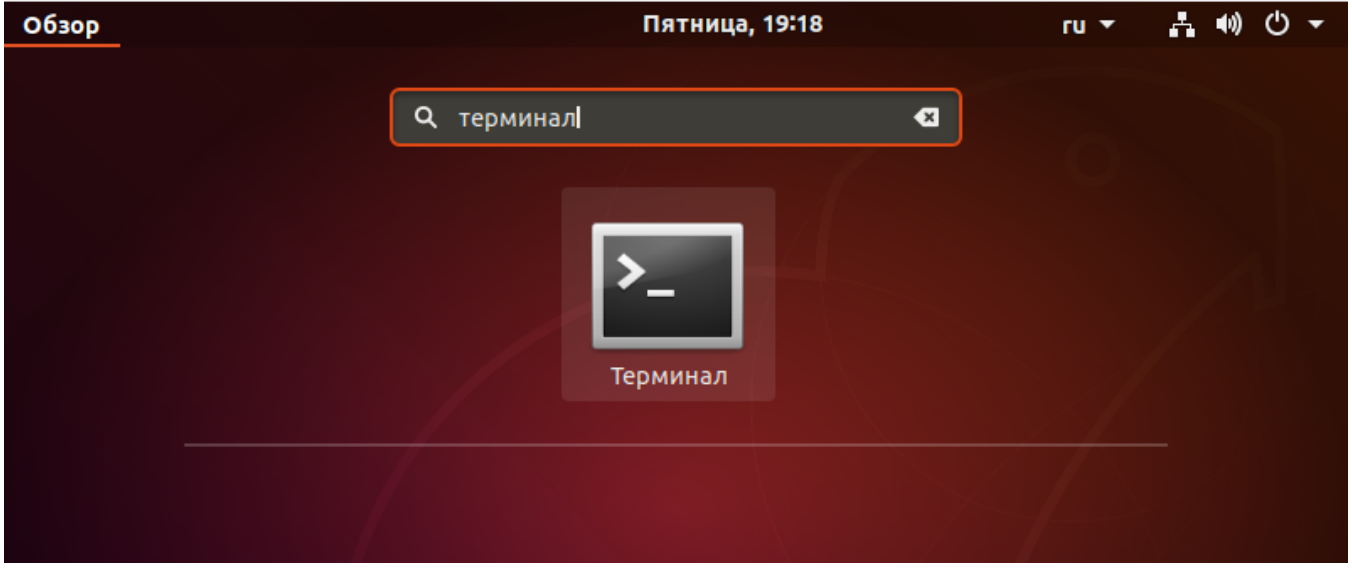

Также терминал можно запустить с помощью сочетания клавиш **Alt+F2**. В открывшемся окне следует задать название программы — **«gnome-terminal»** и нажать *Enter*.

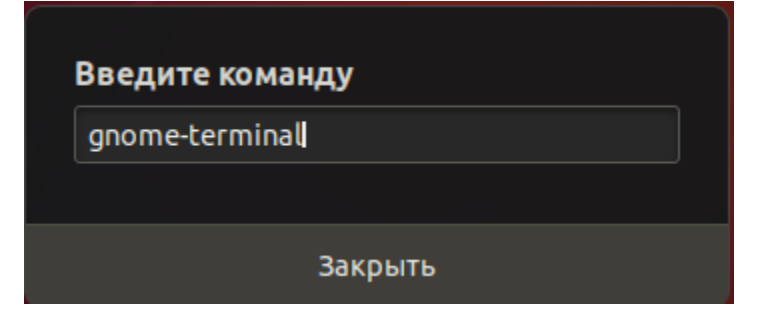

Кроме того, открыть терминал можно при помощи сочетания клавиш **Ctrl + Alt + T**.

<span id="page-0-1"></span>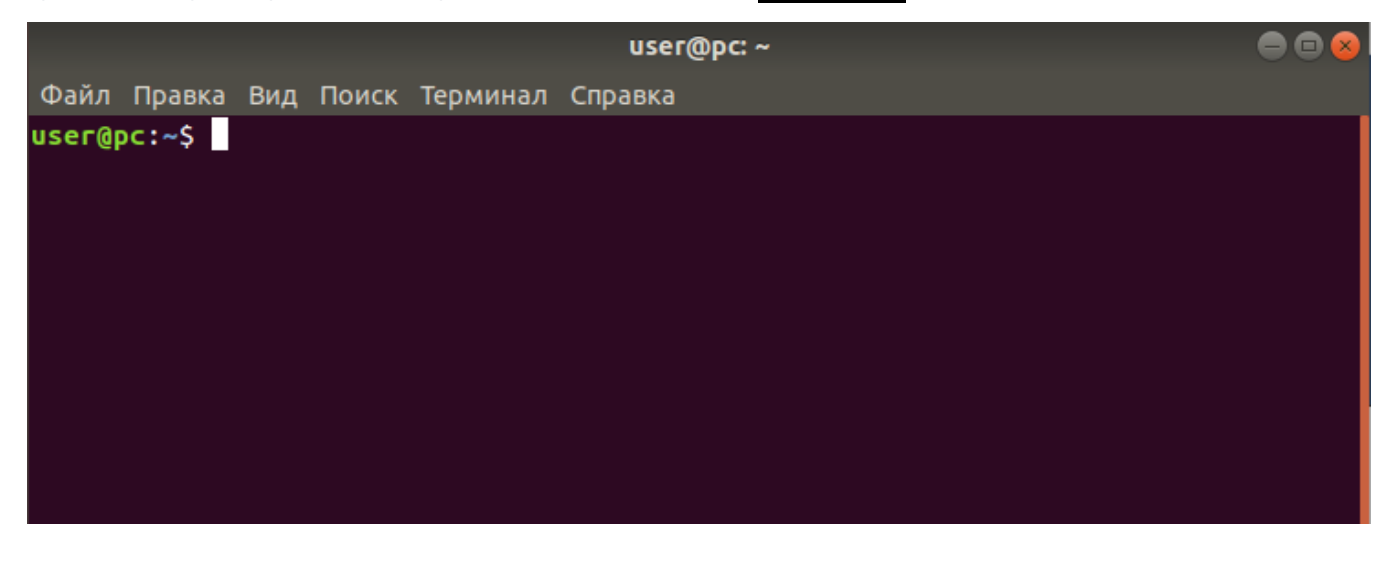

## **Сохранение результатов выполнения команд в терминале**

Для копирования и вставки при работе в терминале Gnome используются сочетания клавиш **Shift+Ctrl+C** и **Shift+Ctrl+V**.

Текст для копирования выделяется правой кнопкой мыши.

Также копирования и вставки при работе в терминале могут использоваться сочетания клавиш **Ctrl+Insert** и **Shift+Insert** соот ветственно.

[Назад](#page-0-2)